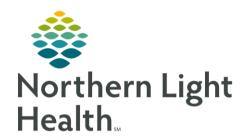

## From the Office of Clinical Informatics

## Ordering the COVID-19 Lab Testing PowerPlan For Non-EMMC Inpatient Clinical Staff

November 17, 2020

+ Add

This flyer will outline the process for Clinical Staff ordering the COVID-19 Laboratory Testing PowerPlan in the Inpatient setting.

**STEP 1:** From the left side menu, select the **+ Add** option from the **Orders** link.

**STEP 2:** In the **Add Order Window**, search for **COVID** in the **Search field**.

**STEP 3:** Locate and select the **COVID-19 Laboratory Testing PowerPlan** from the search results.

**STEP 4:** In the **Ordering Physician** window:

Enter the appropriate providers name.

Select the appropriate communication type.

Click OK.

**STEP 5:** Click **Done** to close the **Add Order Window**.

**STEP 6:** Select the appropriate order page based on the criteria

highlighted in orange field above the order and select Initiate

Now.

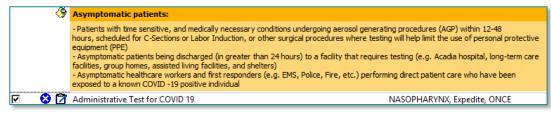

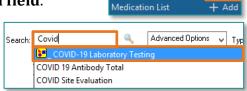

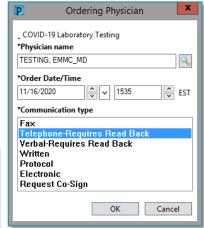

- COVID 19: Used for symptomatic patients
- **Respiratory Virus Panel PCR:** Used for *symptomatic* patients
- Administrative Test for COVID 19: Used for asymptomatic patients who:
  - Require testing prior to Aerosol Generating Procedures (AGP) scheduled within 24 and 72 hours.
  - are scheduled for a C-Section or induction
  - Being discharged greater than 24 hours to a facility requiring testing
  - Healthcare workers and first responders performing direct patient care who have been exposed to a known COVID -19 positive individual
  - Patient (excluding newborns) being **ADMITTED** via the ED or through direct admission/transfer who has not been tested in the previous 72 hours

From the Office of Clinical Informatics Ordering the COVID-19 Lab Testing PowerPlan for Non-EMMC Inpatient Clinical Staff November 17, 2020 Page 2 of 2

- COVID 19 (COVID 19 for AGP, SNF, Active Labor): Used for asymptomatic patients who
  - Require testing prior to Aerosol Generating Procedures (AGP) scheduled to occur within 12 hours
  - Same day discharge to facility that requires testing (e.g. SNF)
- Rapid COVID Flu: Used for Symptomatic Patients
  - Seeking care in the ED
  - A transfer to Acadia from the ED
  - Laboring patients

**STEP 7**: Fill in any Required Details in the **Order Details** section and click **Sign.**